# **Database Management Systems**

*Practice #1 – Oracle Optimizer*

#### **Practice objective**

Generate the execution plan for some SQL statements analyzing the following issues:

- 1. access paths
- 2. join orders and join methods
- 3. operation orders
- 4. exploitation of indexes defined by the user.

The evaluation will be performed using Oracle Database 10g Express Edition (Oracle XE).

#### **Database schema**

The database consists of 3 tables: (EMP, DEPT e SALGRADE). The table schema and some records are shown in the following.

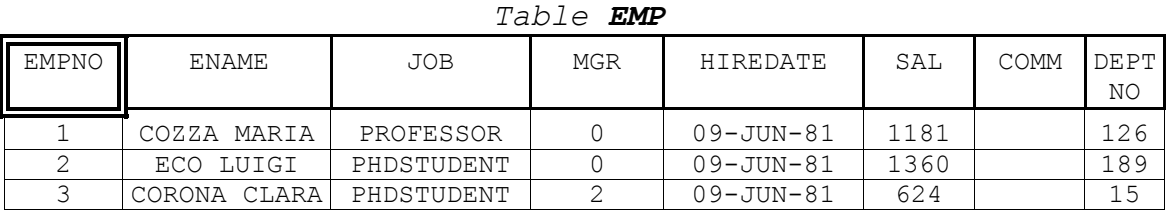

#### *Table DEPT Table SALGRADE*

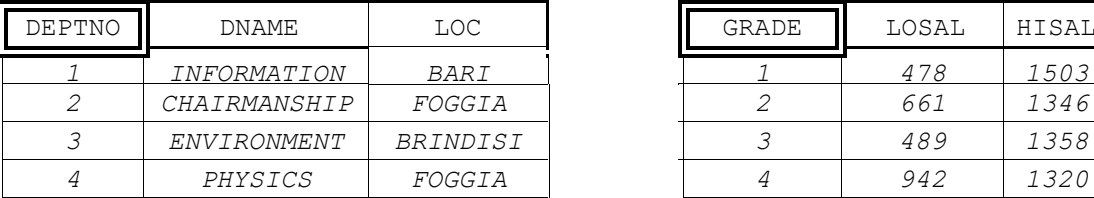

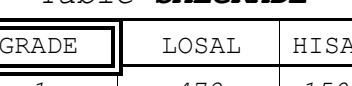

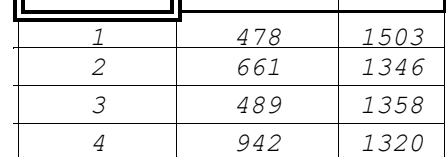

Preliminary steps to perform the practice:

#### **Connection to the database**

Open the Oracle SQL Developer program (from Start Menu-All programs) Select the Java SDK path

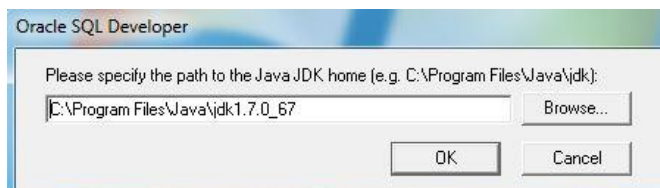

Click on the green "plus" botton on the left to create a new connection

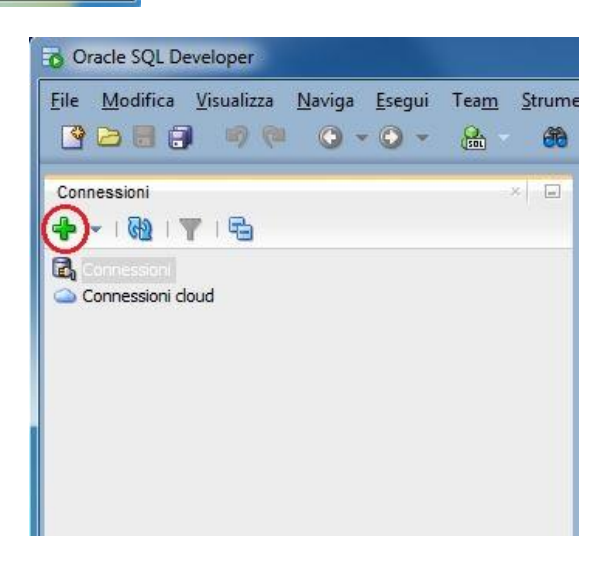

#### **Login**

To logon through the Web interface, you have to insert the following parameters:

- Nome utente (username): bdati[choose a number between 1-100]
- Password: orac[choose a number between 1-100]
- Nome host (host name): 130.192.27.4
- Port: 1521
- SID: xe

For example, if you are working on pc number 23, the corresponding username is **bdati23** and the password is **orac23**.

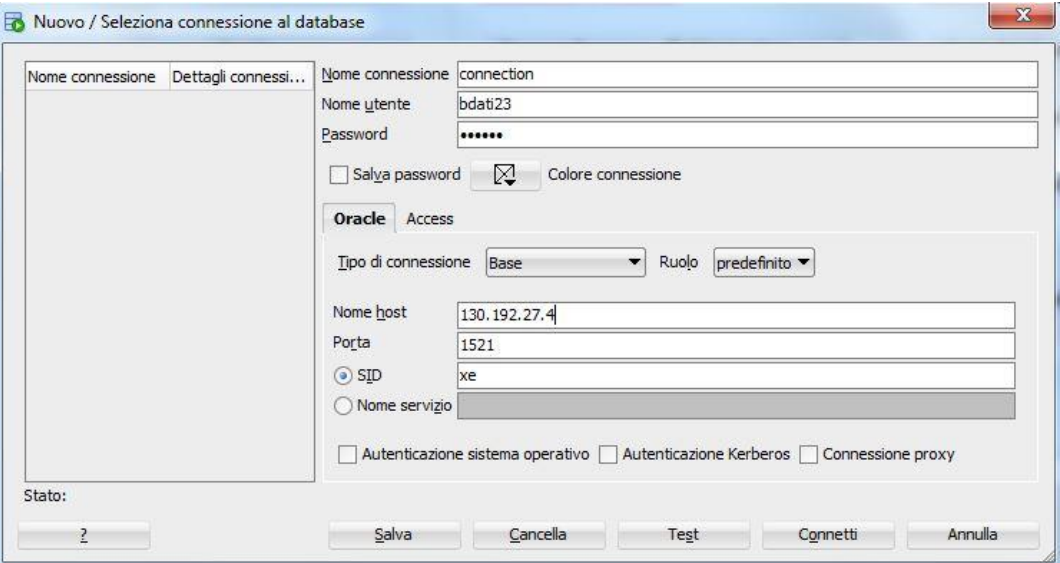

#### **Available materials**

Some scripts with SQL statements are available to perform the following operations:

- 1. create an index on a table column
- 2. compute statistics for the database

The scripts are available at the course website in the Scripts.zip archive <http://dbdmg.polito.it/wordpress/teaching/database-management-systems/>

The scripts can be loaded clicking on "Open" in the File Menu and selecting the .sql file. To execute the script click on the "Esegui Script" button as shown in the following figure.

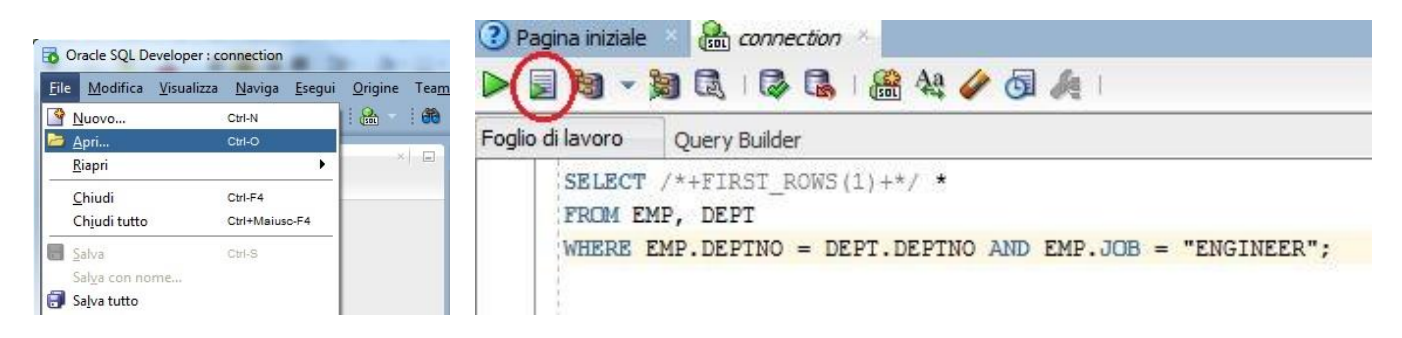

To view the index statistics, execute the script show indexes.sql (or copy the script content and paste it as SQL command).

#### **Setting up the optimizer environment**

At the beginning of working session you need to perform the following steps:

- 1. compute statistics on tables by means of the Web Interface or by the following script comp\_statistics\_tables.sql
	- 2. check if there exist secondary indexes by means of the following SQL query select INDEX NAME from USER INDEXES; if secondary indexes (without considering system indexes, e.g., SYS #) have been created, please, drop them by means of the following SQL statement DROP INDEX *IndexName*;

#### **Execution plan computation for a query**

To obtain the execution plan for a query through Web interface, it is necessary to execute the query and then to click the "Piano di esecuzione" button (as shown in Fig.1) to display the execution plan of the query.

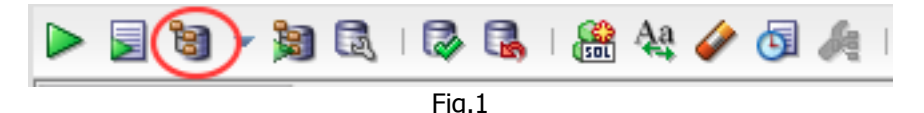

### **Useful SQL statements**

- $\circ$  To view the table schema with all attributes: **DESCRIBE TableName;**
- o To create an index: **CREATE INDEX IndexName ON TableName(ColumnName);**
- o To compute statistics related to indexes: **ANALYZE INDEX IndexName COMPUTE STATISTICS;**
- o To remove an index: **DROP INDEX IndexName;**
- $\circ$  To view the indexes related to a table: **SELECT INDEX\_NAME FROM USER\_INDEXES** WHERE table name='Table Name needs to be written in capital letters';

o Display statistics related to indexes: **SELECT USER\_INDEXES.INDEX\_NAME as INDEX\_NAME, INDEX\_TYPE,** USER INDEXES.TABLE NAME, COLUMN NAME||'('||COLUMN POSITION||')' as COLUMN NAME, BLEVEL, LEAF BLOCKS, DISTINCT KEYS, AVG LEAF BLOCKS PER KEY, **AVG\_DATA\_BLOCKS\_PER\_KEY, CLUSTERING\_FACTOR FROM user\_indexes, user\_ind\_columns** WHERE user indexes.index name=user ind columns.index name and user\_indexes.table\_name=user\_ind\_columns.table\_name;

- o Display statistics related to tables: **SELECT TABLE\_NAME, NUM\_ROWS, BLOCKS, EMPTY\_BLOCKS, AVG\_SPACE, CHAIN\_CNT, AVG\_ROW\_LEN FROM USER\_TABLES;**
- o Display statistics related to table columns: **SELECT COLUMN\_NAME, NUM\_DISTINCT, NUM\_NULLS, NUM\_BUCKETS, DENSITY FROM USER\_TAB\_COL\_STATISTICS WHERE TABLE\_NAME = 'TableName' ORDER BY COLUMN\_NAME;**

```
o Display histograms:
   SELECT *
   FROM USER_HISTOGRAMS;
```
#### **Queries**

The following queries should be analyzed during the practice performing the following steps:

- 1. algebraic expression represented like a tree structure of the query
- 2. execution plan selected by Oracle optimizer when no physical secondary structures are defined
- 3. **Only** for queries from #4 to #7, Select one or more secondary physical structures to increase query performance.

#### **Resume of table structures**

```
EMP ( EMPNO, ENAME, JOB, MGR, HIREDATE, SAL, COMM, DEPTNO )
DEPT ( DEPTNO, DNAME, LOC )
SALGRADE ( GRADE, LOSAL, HISAL )
```
#### **Query #1**

```
SELECT * 
FROM emp, dept 
WHERE emp.deptno = dept.deptno AND emp.job = 'ENGINEER';
```
**Change the optimizer goal from ALL ROWS (best throughput) to FIRST\_ROWS (best response time) by means of the following hint. Set different values for n.**

```
SELECT /*+ FIRST_ROWS(n) */ * 
FROM emp, dept 
WHERE emp.deptno = dept.deptno AND emp.job = 'ENGINEER';
```
### **Query #2**

**Disable the hash join method by means of the following hint:**  $(\hat{r} + NO \text{ USE HASH}(e d) \hat{r})$ 

```
SELECT \overline{V^*} NO USE HASH(e d) \overline{A} d.deptno, AVG(e.sal)
FROM emp e, dept d
WHERE d.deptno = e.deptno
GROUP BY d.deptno;
```
### **Query #3**

**Disable the hash join method by means of the following hint:**  $(\frac{1}{2} + NO$  USE HASH(e d)  $\frac{1}{2}$ )

```
SELECT /*+ NO_USE_HASH(e d) */ ename, job, sal, dname
FROM emp e, dept d
WHERE e.deptno = d.deptno 
AND NOT EXISTS 
    (SELECT * FROM salgrade WHERE e.sal = hisal);
```
### **Queries #4**

**Select one or more secondary structures to optimize the following query:**

```
select avg(e.sal)
from emp e
where e.deptno < 10 and
e.sal > 100 and e.sal < 200;
```
**Compare query performance using distinct secondary structures on different attributes with the one achieved by a unique secondary structure on multiple attributes.** 

 $- 4 -$ 

## **Query #5**

**Select one or more secondary structures to optimize the following query:**

```
select dname 
from dept 
where deptno in (select deptno 
                   from emp 
                   where job = 'PHILOSOPHER');
```
### **Query #6**

**Select one or more secondary structures to optimize the following query (remove already existing indexes to compare query performance with and without indexes):**

```
select e1.ename, e1.empno, e1.sal, e2.ename, e2.empno, e2.sal 
from emp e1, emp e2 
where e1.ename <> e2.ename and e1.sal < e2.sal
and e1.job = 'PHILOSOPHER' and e2.job = 'ENGINEER';
```
### **Query #7**

**Select one or more secondary structures to optimize the following query:**

```
select * 
from emp e, dept d 
where e.deptno = d.deptno
and e.sal not in (select hisal from salgrade 
                   where hisal > 500 and hisal < 1900);
```